# **Anleitung** Einbindung von Fremdbanken im MyNet / BizzNet

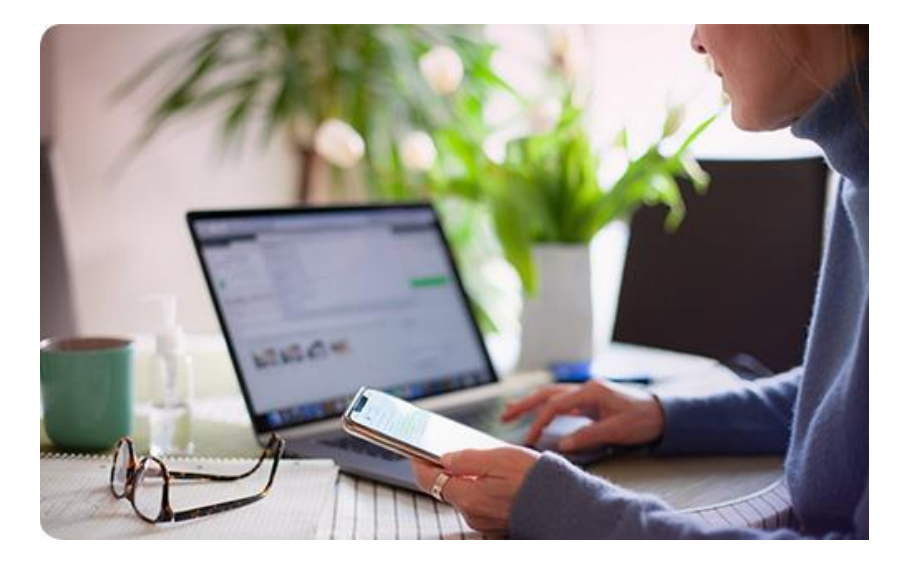

## **BKS Bank AG**

St. Veiter Ring 43 9020 Klagenfurt T: (0463) 5858-640 E: online@bks.at [www.bks.at](http://www.bks.at/)

Wir sind gerne für Ihre Fragen da: Mo – Fr von 07.00 bis 19.00 Uhr

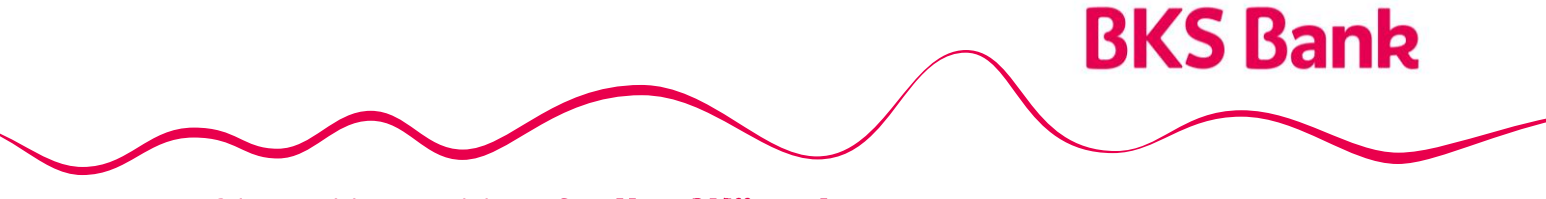

Unser Herz schlägt für Ihre Wünsche.

## Verwalten Sie alle Ihre Konten von anderen Banken bequem und übersichtlich im MyNet / BizzNet

Zugänge bei Fremdbanken können im MyNet oder BizzNet (Internetbanking) eingebunden werden. Nach erfolgreicher Einbindung werden Konten von anderen Banken unter der Finanzübersicht angezeigt und es können Transaktionen getätigt werden.

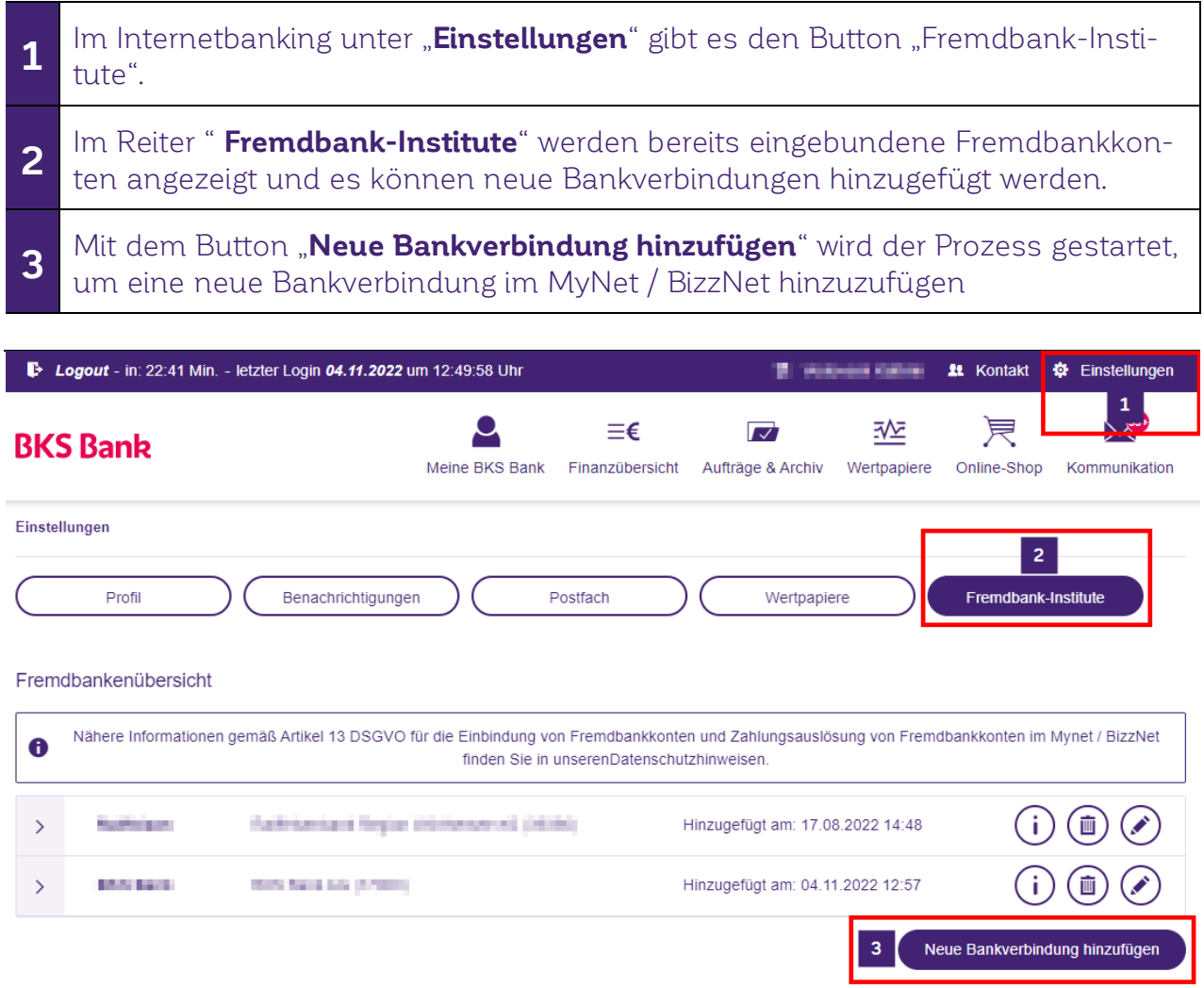

Vor dem Aktivierungsprozess werden Ihnen die vorvertraglichen Informationen in das elektronische Postfach zur Verfügung gestellt und sind mit der Security App zu bestätigen.

### Fremdbankenübersicht

4

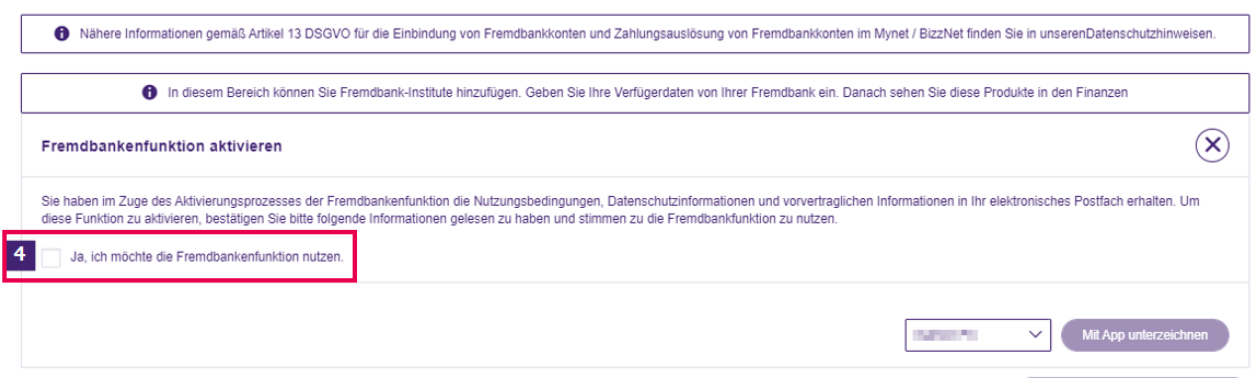

Neue Bankverbindung hinzufüge

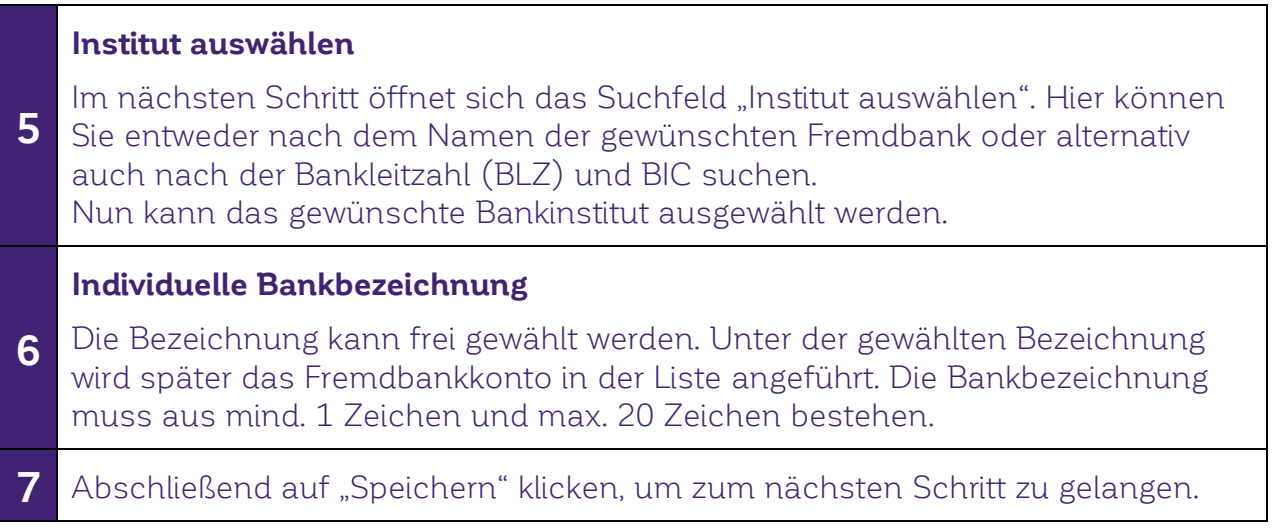

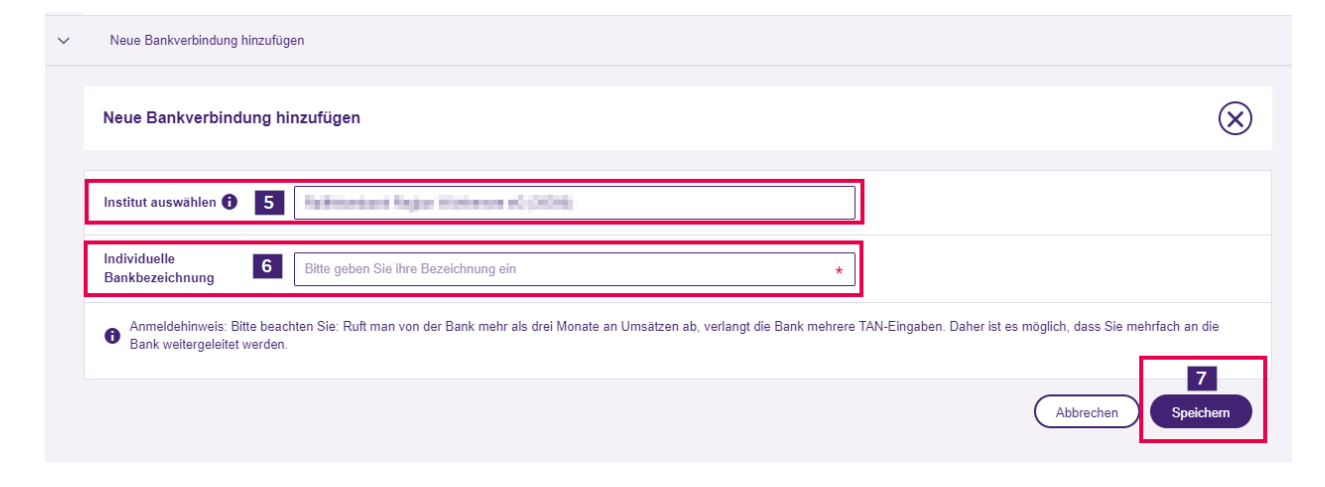

Login mit den Zugangsdaten der Fremdbank

8 Sie werden automatisch zum Login der anderen Bank weitergeleitet. Bitte folgen Sie dort den weiteren Schritten.

9

Nachdem die Zugangsdaten korrekt eingegeben und die Anmeldung bei der Fremdbank autorisiert wurde, werden Sie automatisch zurück ins Internetbanking geleitet. Und die eingebundene Fremdbank ist in der Übersicht ersichtlich.

#### Fremdbankenübersicht

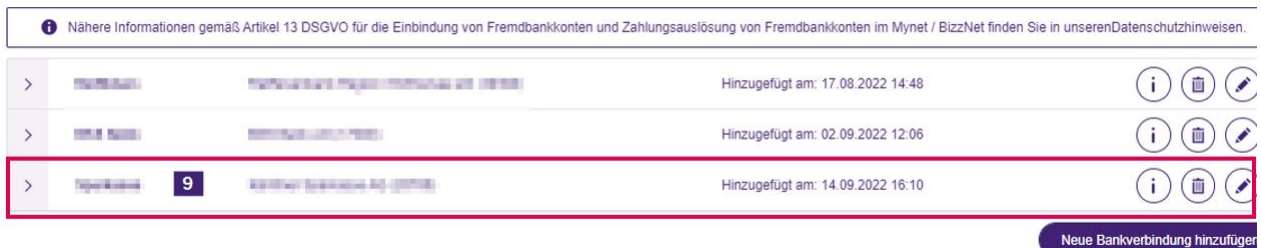

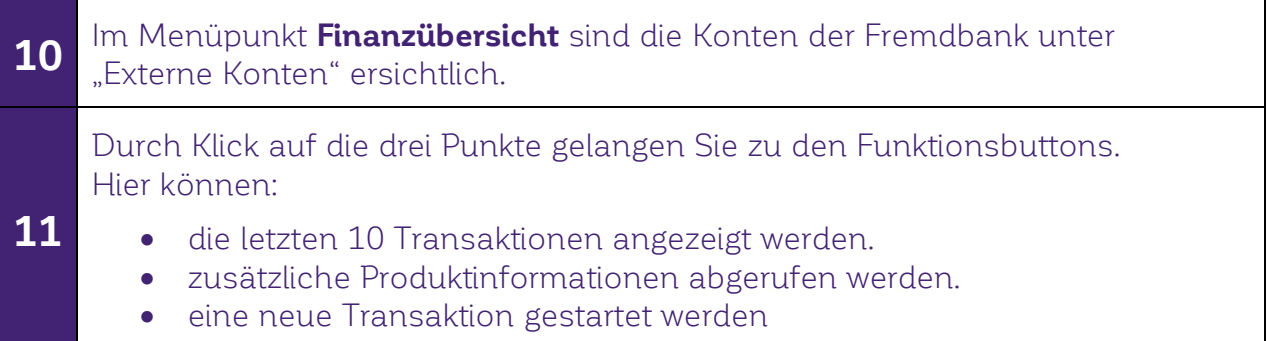

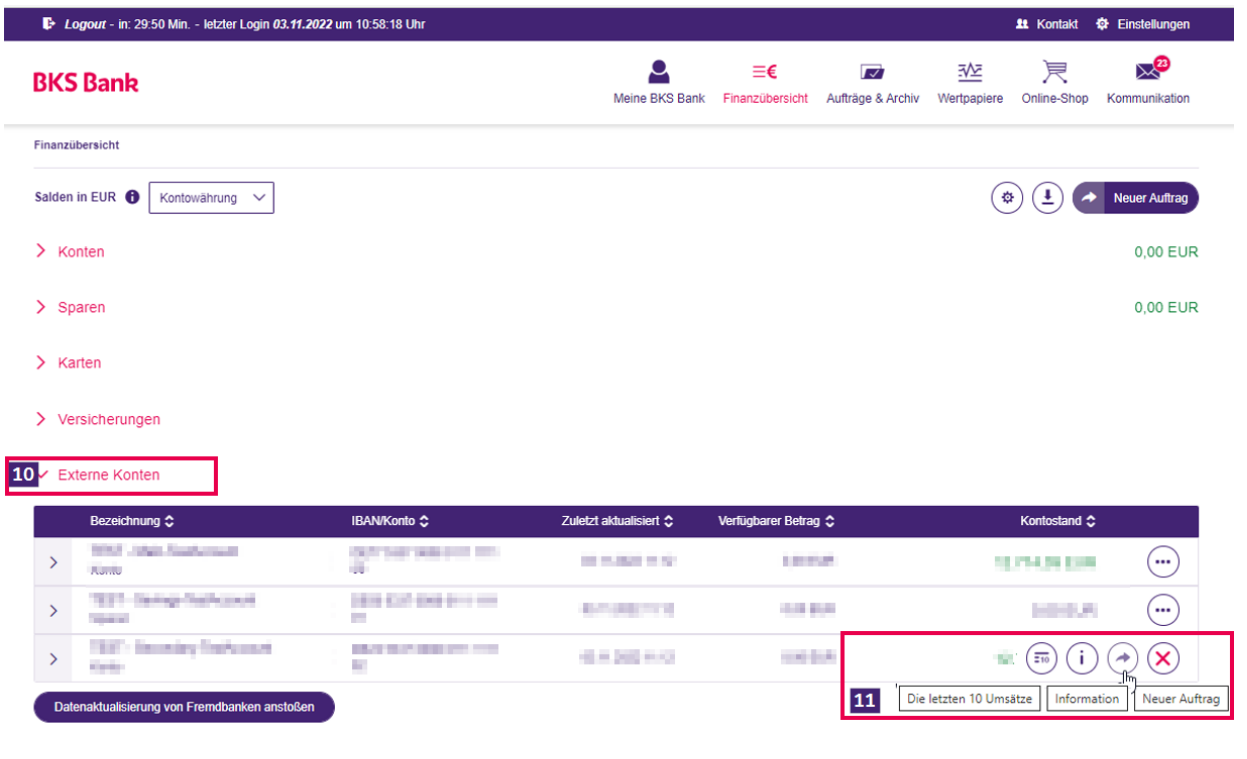